### JORDAN SCHOOL DISTRICT Anthony Godfrey, Ed.D., Superintendent of Schools

West Jordan, Utah

# **Intradistrict Communication**

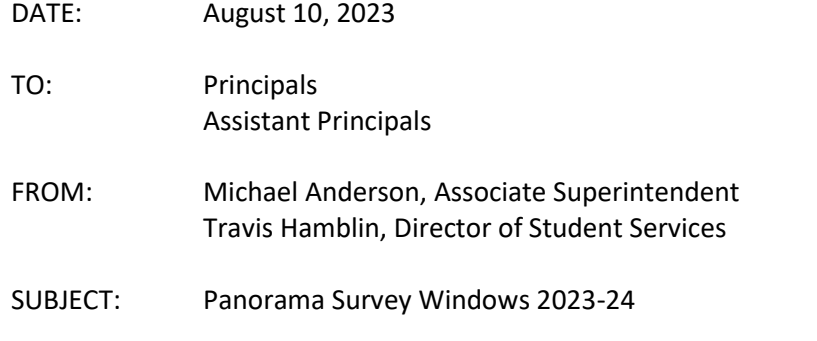

The Panorama SEL Survey window dates for the 2023-24 school year are as follows:

- Fall Survey: September 4 September 29, 2023
- Winter Survey: January 22 February 16, 2024
- Spring Survey: April 15 May 17, 2023

It is recommended that schools inform patrons regarding the administration of any survey prior to its administration. The survey conducted within Panorama is to assist schools in providing accurate student and school-wide interventions when needed as well as to inform schools regarding student perception regarding their wellness. These surveys may not be a part of any grade and are never required and always optional for parents/students to take.

The following information is being provided to assist you in your preparations and administration of the survey:

## *Accessing Surveys:*

## **Student Surveys:**

- Students will use their Student ID numbers as their Access Codes.
- Students will use their codes to access surveys at **[surveys.panoramaed.com/utahjordan](http://t.yesware.com/tt/cb4d71c4319a3c1547771bb5e7997b86cb72b714/7e8485f89e63e76eeb412b8e835f9ed5/bcfc8c6c287e5ae84c7661c7466ff039/surveys.panoramaed.com/utahjordan)** The surveys connected to this link will go live in the morning on the first date of the survey window.
- If a student has trouble accessing their survey, have the survey administrator/proctor contact the Support team with the name of the student, their school, their grade level and their ID number at [support+utahjordan@panoramaed.com](mailto:support%2Butahjordan@panoramaed.com)

## *Administering Surveys:*

- The Survey Coordinator Training deck has been updated for you including the new survey window dates. [Jordan Survey Coordinator Slide Deck](https://t.yesware.com/ta/cb4d71c4319a3c1547771bb5e7997b86cb72b714/7e8485f89e63e76eeb412b8e835f9ed5/5033a6ef7b20bd50e55190966aa3cb14?n=Jordan%20Survey%20Coordinator%20Slide%20Deck&yta=https%3A%2F%2Fdocs.google.com%2Fpresentation%2Fd%2F12qebpyj-Q1XVnhlrAfVjIt7JChReG7wGyB1PsfmDpDM%2Fedit%3Futm_swu%3D4504%23slide%3Did.g76a745867c_0_71)
- Survey questions may be shared with anyone interested and are found on slide 11 in the Coordinator Slide Deck (above).

## *Tracking Response Rates:*

• You may view your school's response rates in real-time. You can also download the completion lists to see who has and hasn't completed the surveys. Here's a walkthrough video to teach you how: [Completion List](https://t.yesware.com/tt/cb4d71c4319a3c1547771bb5e7997b86cb72b714/7e8485f89e63e76eeb412b8e835f9ed5/7c555999296b7260a6e021448b5e4b6c/panorama-www.s3.amazonaws.com/library/Using%20Completion%20Lists.mp4)  [Video.](https://t.yesware.com/tt/cb4d71c4319a3c1547771bb5e7997b86cb72b714/7e8485f89e63e76eeb412b8e835f9ed5/7c555999296b7260a6e021448b5e4b6c/panorama-www.s3.amazonaws.com/library/Using%20Completion%20Lists.mp4)